## Weitere Hilfe zur Installation finden Sie unter www.frama.at/Fs3

## Fs Series 3 Schnellinstallationsanleitung

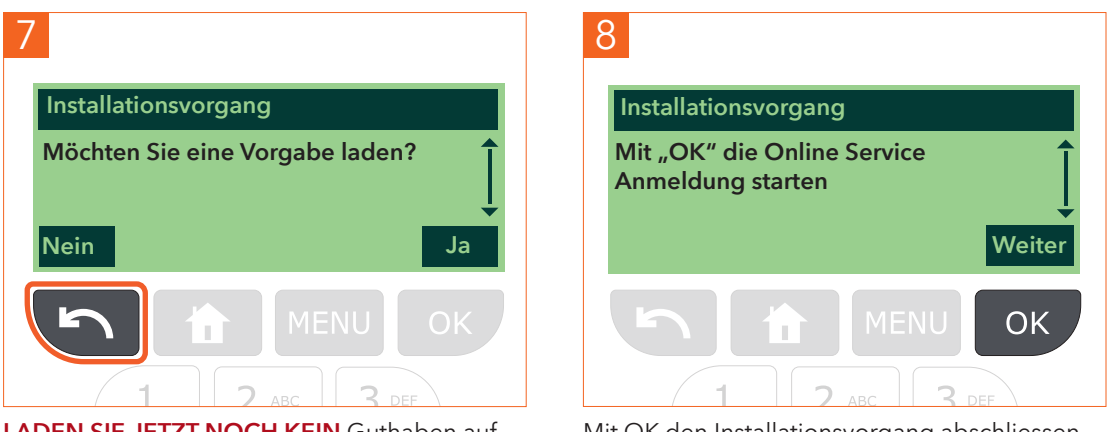

LADEN SIE JETZT NOCH KEIN Guthaben auf die Maschine. Klicken Sie auf «Pfeil zurück».

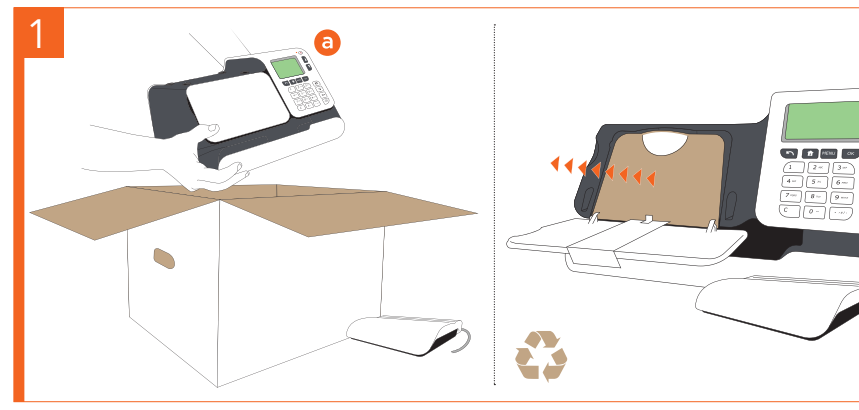

Karton auspacken, Transportschutz entfernen

2

Den postalischen Sicherheitsdatenspeicher einsetzen (b)

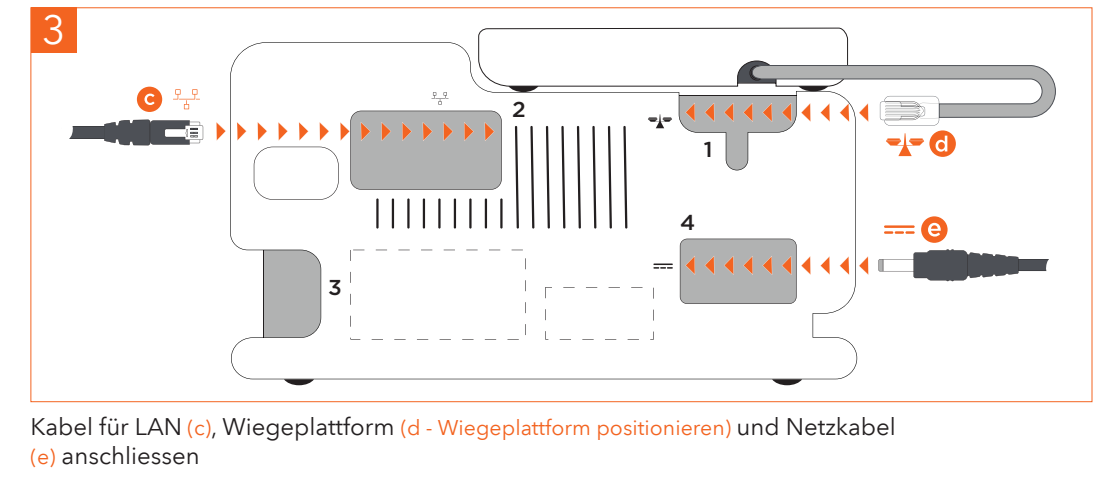

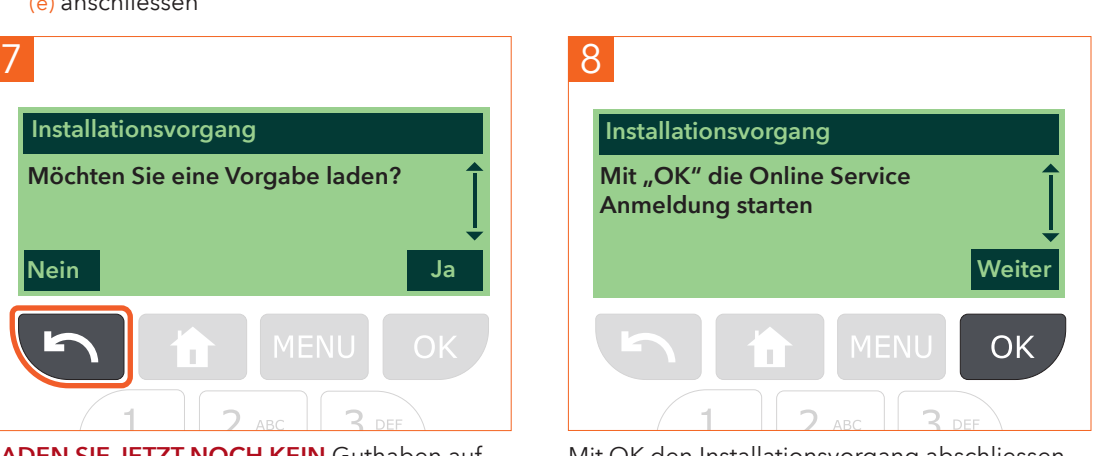

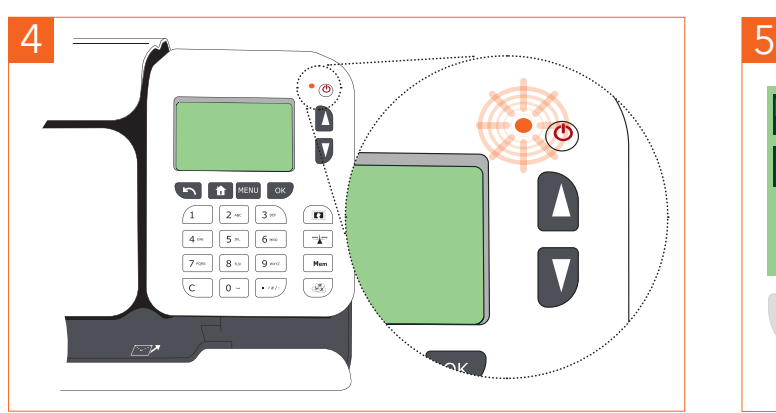

Maschine einschalten

 $\overline{Q}$ 

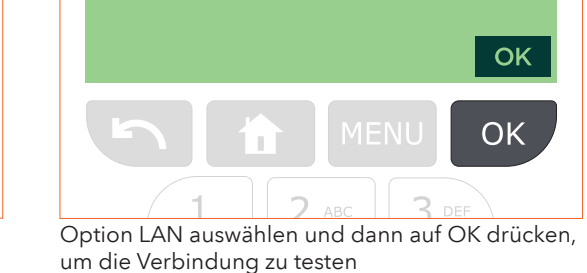

nstallationsvorgang

1 LAN

Taste  $\left\langle \text{L}\right\rangle$  drücken und Guthaben hinzufügen. Der Kreditpin lautet 1234, kann jedoch angepasst werden

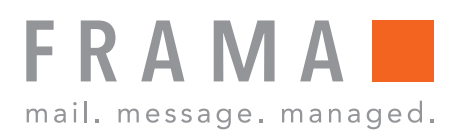

Mit OK den Installationsvorgang abschliessen

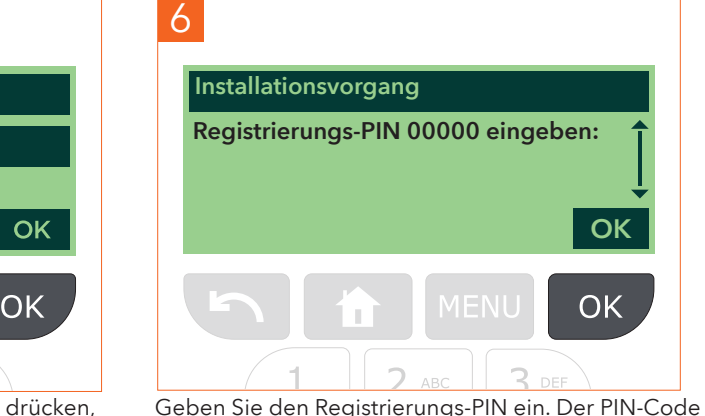

wurde Ihnen separat mitgeteilt. Bestätigen Sie mit OK.

OK

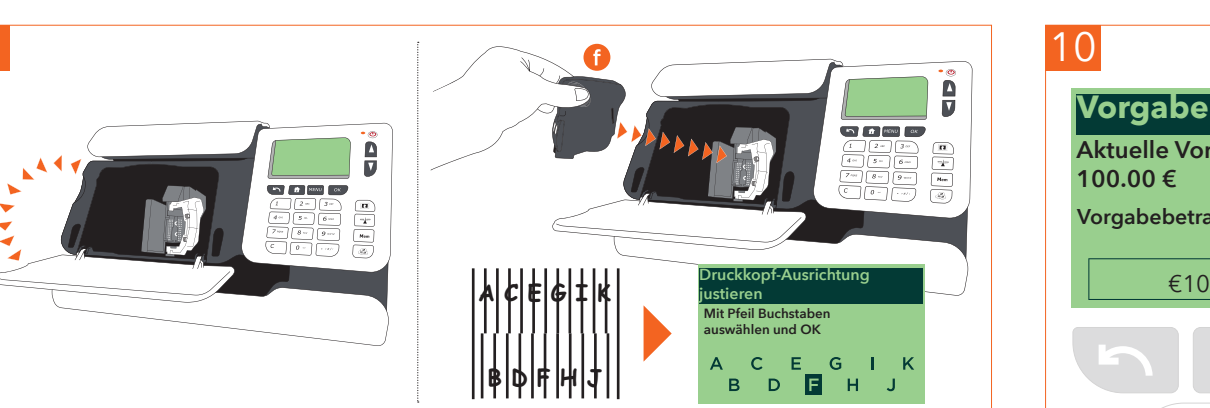

Klappe öffnen, Farbkartusche einsetzen (f) und den Ausrichtungstest wie angezeigt ausführen

**Vorgabe**

10

Aktuelle Vorgabe

100.00 € Vorgabebetrag:

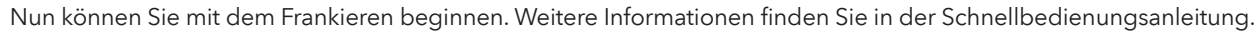

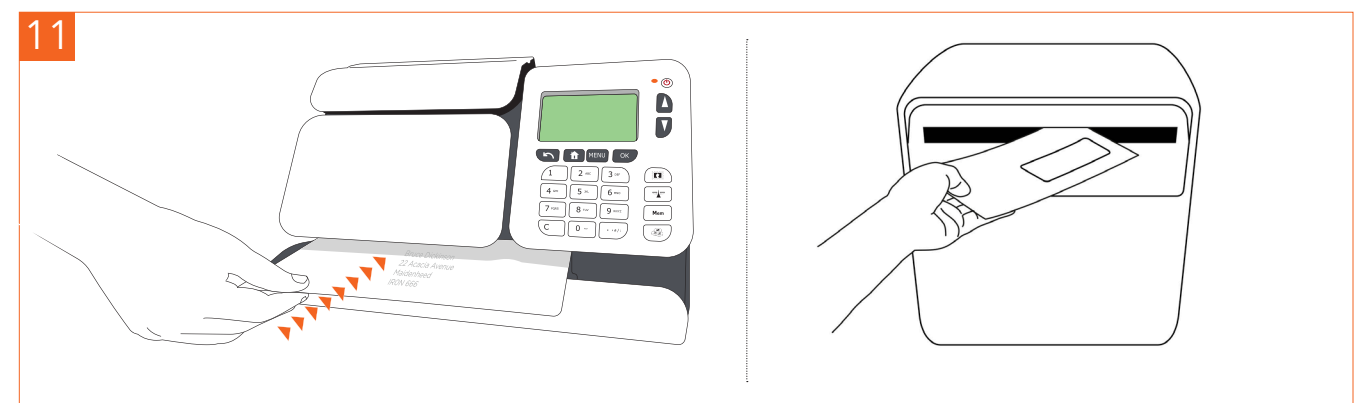

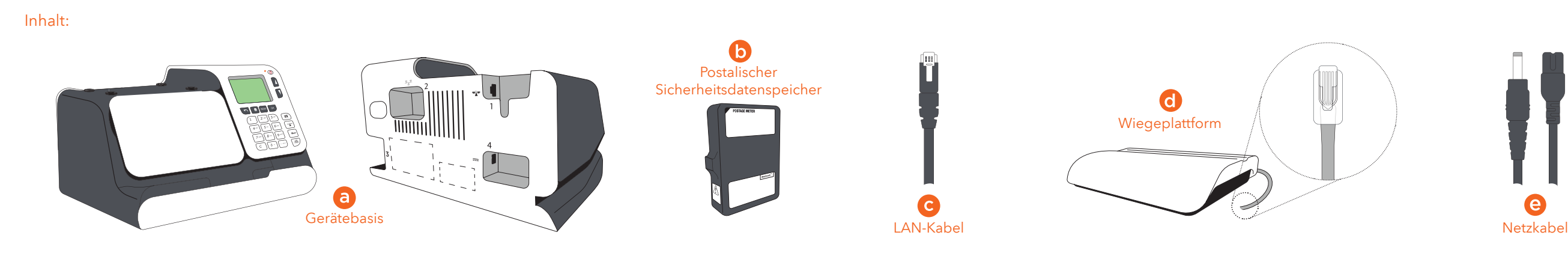

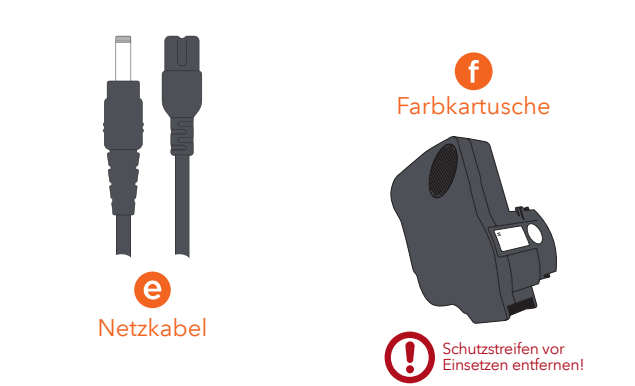

- MENU 2. Drücken Sie auf der Tastatur auf und wählen Sie Patrone > Austausch des Headsets. Die Patrone fährt in die Austauschposition und auf dem Bildschirm wird eine Wartemeldung angezeigt.
- Patrone.
- 4. Entfernen Sie den Schutzstreifen vom Druckkopf der neuen Farbkartusche.

- einrasten, indem Sie den blauen Hebel wieder in seine Position drücken.
- 6. Schließen Sie die Frontblende und drücken Sie im Bedienfeld auf nk
- 7. Befolgen Sie die auf dem Bildschirm 03/02/2020 angezeigten Schritte.

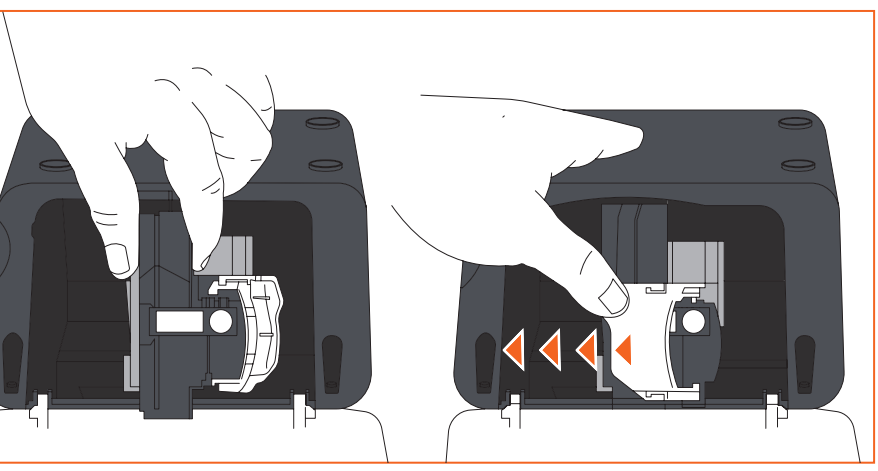

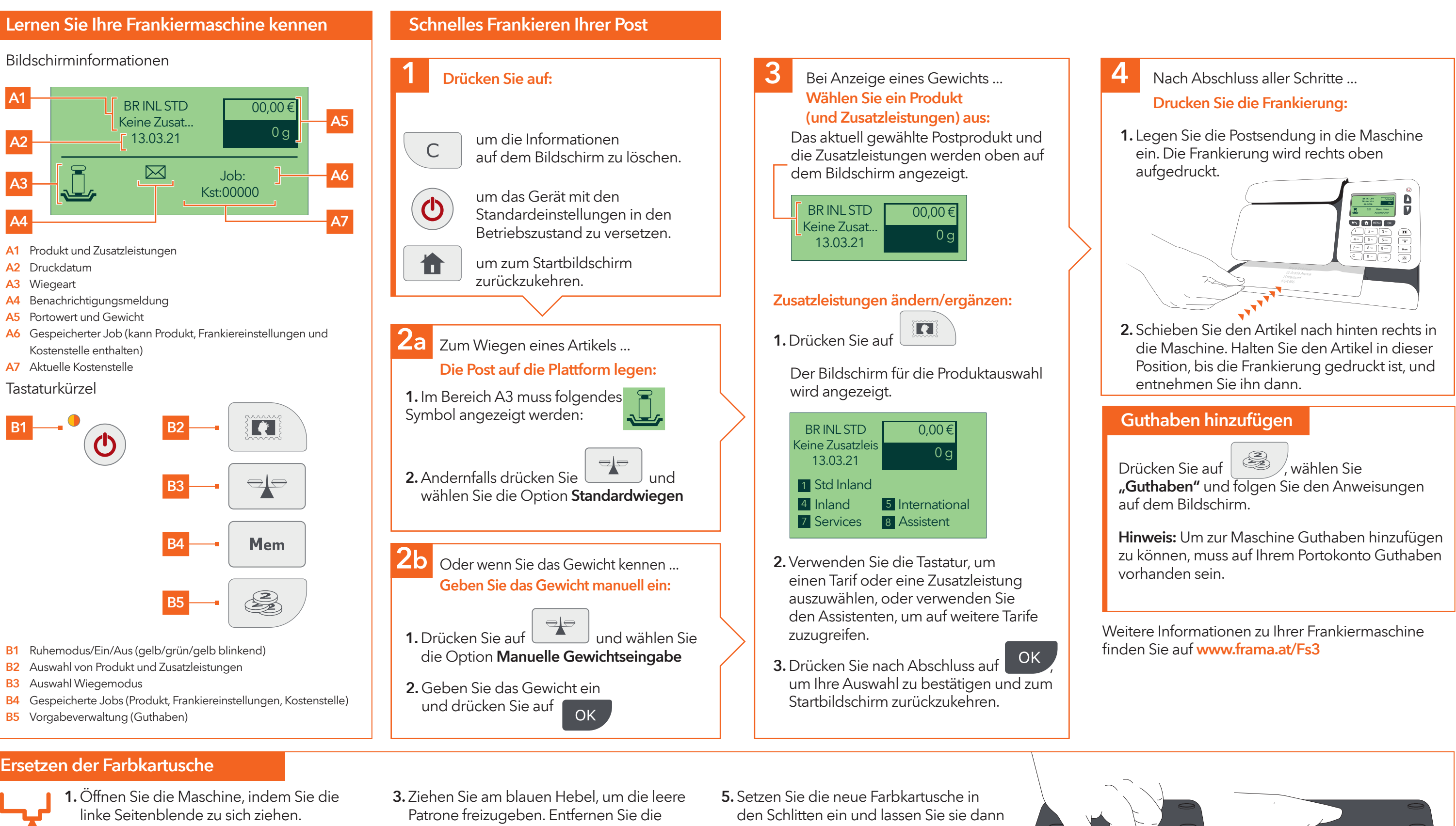

## Fs Series 3 Schnellbedienungsanleitung

## Verbrauchsmaterialien für Ihre Maschine können Sie unter www.framashop.at bestellen.